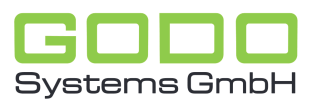

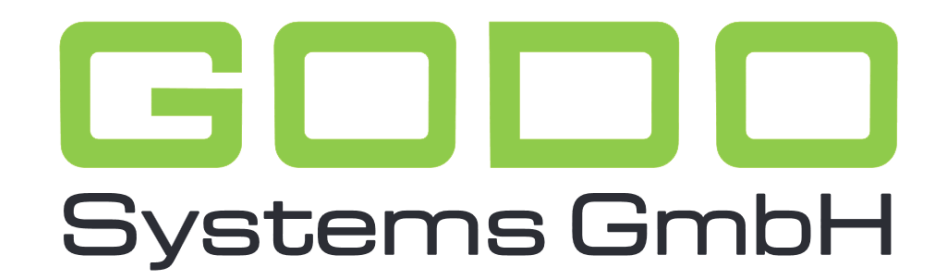

Software für den gesamten Pflegebereich

# BENUTZERHANDBUCH FÜR DIE GO ON®- PFLEGEDOKUMENTATION

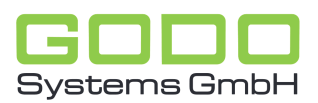

## **Kurzanleitung GOON Archivierung der Tagesstruktur- und Berichte-/Übergaben-/Anamnesedaten**

#### - **Tagesstruktur**

GOON bietet die Möglichkeit, Daten der 'Tagesstruktur' zu archivieren. Unter 'System' ('Systemprogramme' - 'Tagesstrukturdaten archivieren') kann die Periode bestimmt werden, bis zu der die 'Tagesstrukturdaten' archiviert (ausgelagert) werden sollen. GOON legt für jeden 'ausgelagerten' Monat ein separates Verzeichnis (unterhalb des ' Dateien '- Verzeichnisses) an, überträgt die Daten aus den aktuellen Dateien in die Archiv-Dateien und löscht anschließend die archivierten Sätze aus den aktuellen Dateien.

## - **Berichte/Übergaben/Anamnese**

Des Weiteren bietet GOON die Möglichkeit, Daten der 'Berichte/Übergaben/Anamnese' zu archivieren. Unter 'System' ('Systemprogramme' - 'Berichte/Übergaben/Anamnese') kann das Jahr bestimmt werden, bis zu dem die 'Berichte/Übergaben/Anamnese' archiviert (ausgelagert) werden sollen. GOON legt für jedes 'ausgelagerte' Jahr ein separates Verzeichnis (unterhalb des ' Dateien '- Verzeichnisses) an, überträgt die Daten aus den aktuellen Dateien in die Archiv-Dateien und löscht anschließend die archivierten Sätze aus den aktuellen Dateien.

### - **Allgemeingültig für alle Bereiche**

Eine regelmäßige Archivierung verhindert das Anwachsen der Datei(en) in Größenordnungen, die je nach Betriebssystem nicht mehr zu verwalten sind. Gerade die 'Tagesstruktur-' und die 'Dauermedikationsdatei' wachsen sehr rasch und könnten ohne zwischenzeitliche Archivierung sehr schnell die Kapazitätsgrenze erreichen. Die eingegebene Periode bedeutet immer: Archivierung bis einschließlich Jahr/Monat. Das heißt, es werden alle Monate bis zu dem vorgegebenen archiviert! Daten des aktuellen sowie der letzten beiden Monate (Tagesstruktur) können (noch) nicht archiviert werden (u.a. wegen der 'Pflegezeitbemessung nach durchgeführten Maßnahmen').

Die Archivierung der Daten sollte regelmäßig (mindestens zweimal im Jahr) erfolgen. Wird dies versäumt, so kann es sein, dass GOON bei der Anmeldung einen Hinweis auf eine dringend vorzunehmende Archivierung generiert. Dieser Hinweis kommt dann, wenn mindestens eine Datei 90 % ihrer maximal verwaltbaren Größe erreicht bzw. überschritten hat. Spätestens jetzt sollte archiviert werden, damit die Datei nicht Gefahr läuft zu "platzen'! Durch die Archivierung selbst werden die Dateien allerdings nicht kleiner. Es entsteht lediglich Platz für neue Datensätze (die Datei wächst nicht weiter). Damit die Datei(en) wieder auf eine 'vernünftige' Größe reduziert werden können, müssen sie reorganisiert werden. Unter **Reorganisation** versteht man das Auslagern der verbliebenen Datensätze in eine neue Datei, die anschließend (nach dem Löschen der Originaldatei) den Namen der Originaldatei erhält. **Während der Reorganisation darf kein Anwender die GOON Pflegedokumentation im Zugriff haben**. Darauf ist unbedingt zu achten!!!

Die Reorganisation wird dienststellenbezogen vorgenommen. Für die Dienststellen 1' bis 5' stellt GOON bereits ein Reorganisations-Tool zur Verfügung. Sollten mehr als 5 Dienststellen eingerichtet worden sein, können für diese Einrichtungen weitere Tools erstellt werden. Gestartet werden die Tools aus einer DOS-Box im GOON – Dateienverzeichnis (..\goon\dateien\ am Hauptserver), für die Dienststelle '1' beispielsweise mit dem Befehl '**reor0001**'.

Eine vorherige Datensicherung des kompletten Ordners /goon/dateien/ setzen wir als

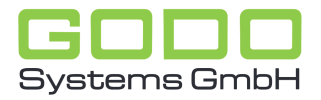

obligatorisch voraus.

Nach erfolgter Reorganisation ist dringend die Funktionsfähigkeit von GOON zu prüfen, in dem beispielhaft bei einigen Bewohnern die Tagestruktur etc. aufgerufen und geprüft wird. Sollten hierbei Unklarheiten auftreten, so informieren Sie uns bitte umgehend über unsere Hotline und sperren bis zur Klärung die Nutzung von GOON.